# 连接 JSON 数据源

JSON数据是一种轻量级的数据交换格式,它简洁清晰的层次结构使它成为理想的数据交换语言。ActiveReports 支持JSON数据源,下面我们就来介绍如何使用JSON数据源:

JSON 数据源类型支持三种类型:

- 内嵌: 表示会将独取 JSON 文件的所有字串嵌入到报表内,这种情况只适用于数据是静态的。设置 是否内嵌 为是,设置内嵌内容 , 点击从文件加载,并选择可用的 JSON 数据文件或者直接输入 JSON 字串即可。
- 外部文件或URI: 指加载外部路径的 JSON 文件或 WebService 提供的 JSON URL(此类型目前只支持 Get 方法) 连接 JSON WebService , 可以直接将 JSON WebService 的URL 拷贝过去, 如默认生成的链接格式: jsondoc=[http://jsonplaceholder.](http://jsonplaceholder.typicode.com/comments/) [typicode.com/comments/](http://jsonplaceholder.typicode.com/comments/) 连接本地 JSON 文件,点击在 外部文件或网址 字段, 点击 '浏览' 设置可用的 JSON 文件。也可以编辑自动生成的连接字符串。如: jsondoc=ProductInfo.json
- JSON URLToken JSON

### 添加 外部文件或网址 JSON 数据源

1.添加数据源

### 报表数据源 - 常规

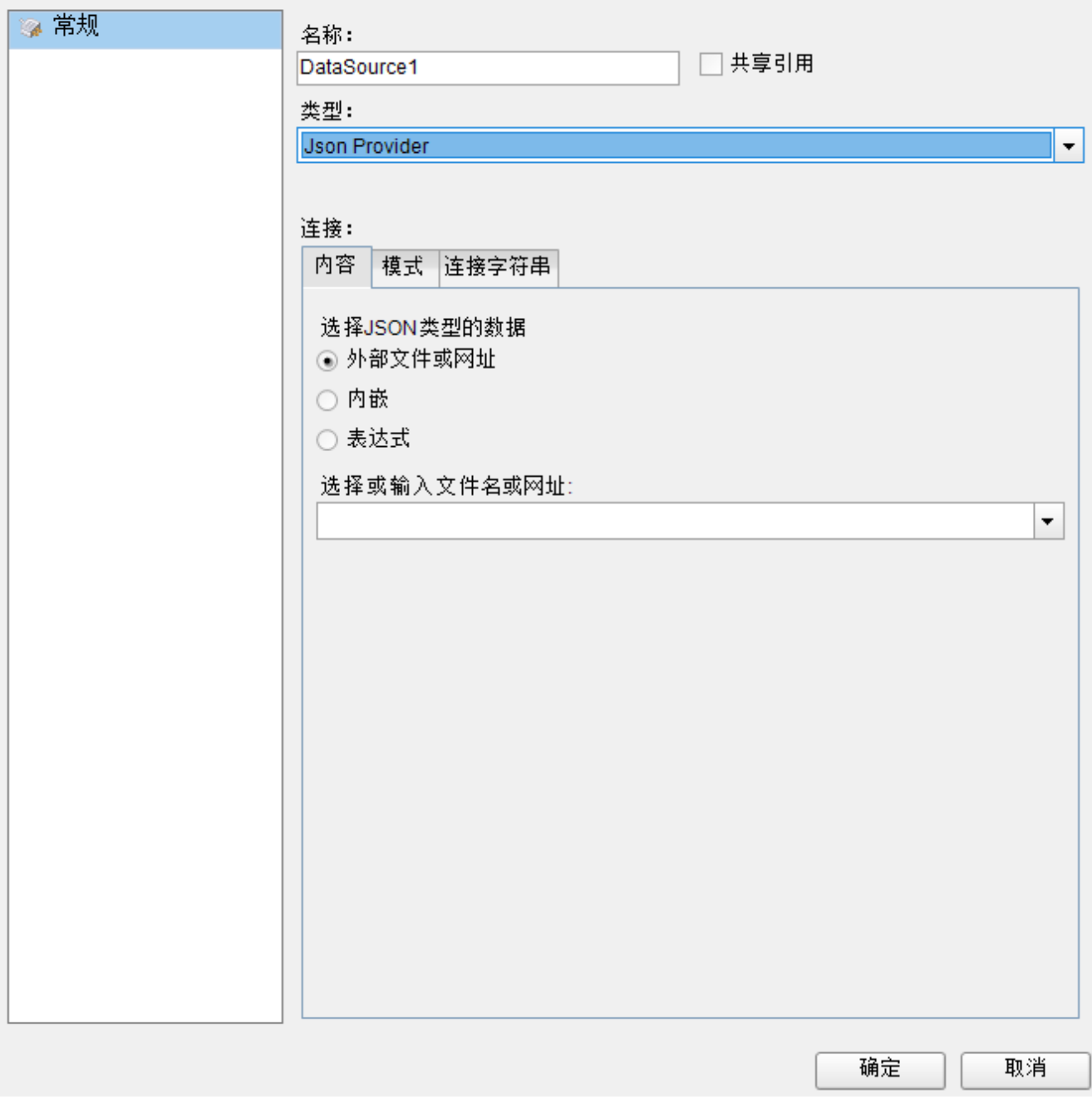

2. 输入外部文件或网址

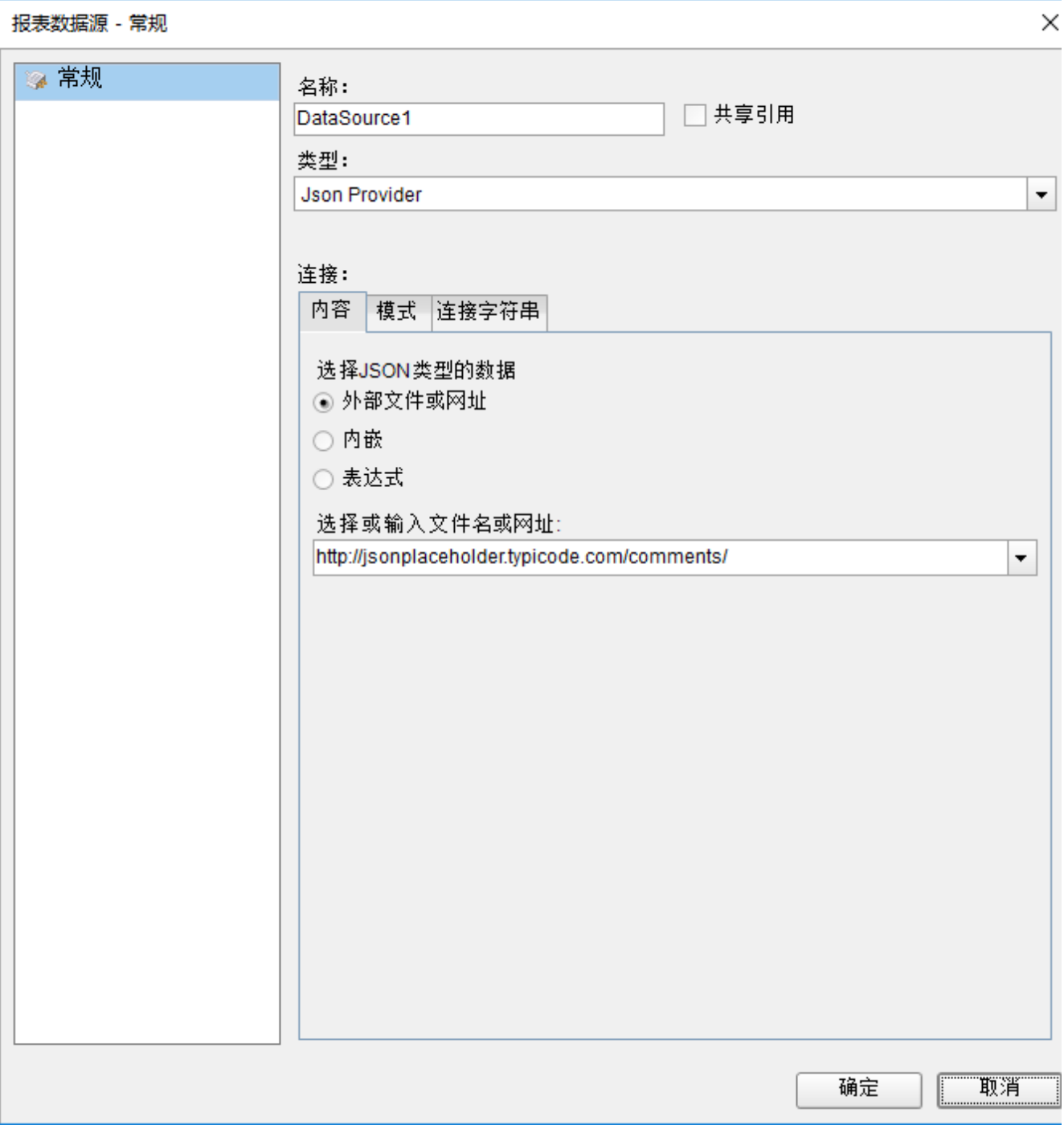

### 3. 添加数据集

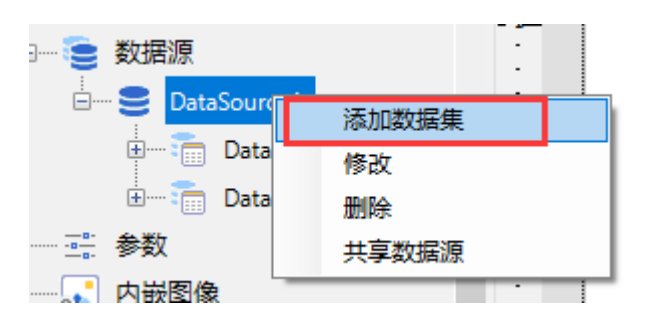

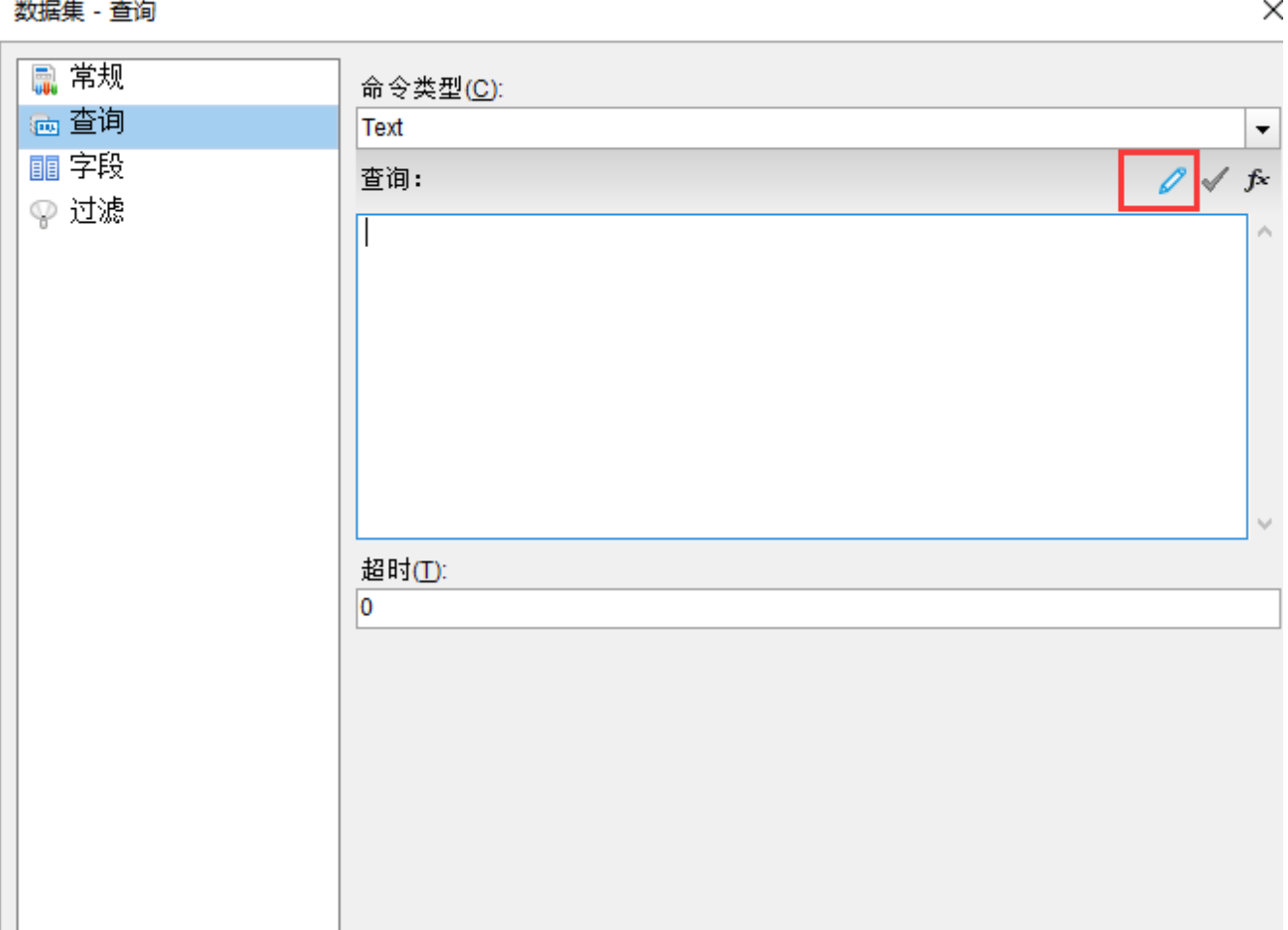

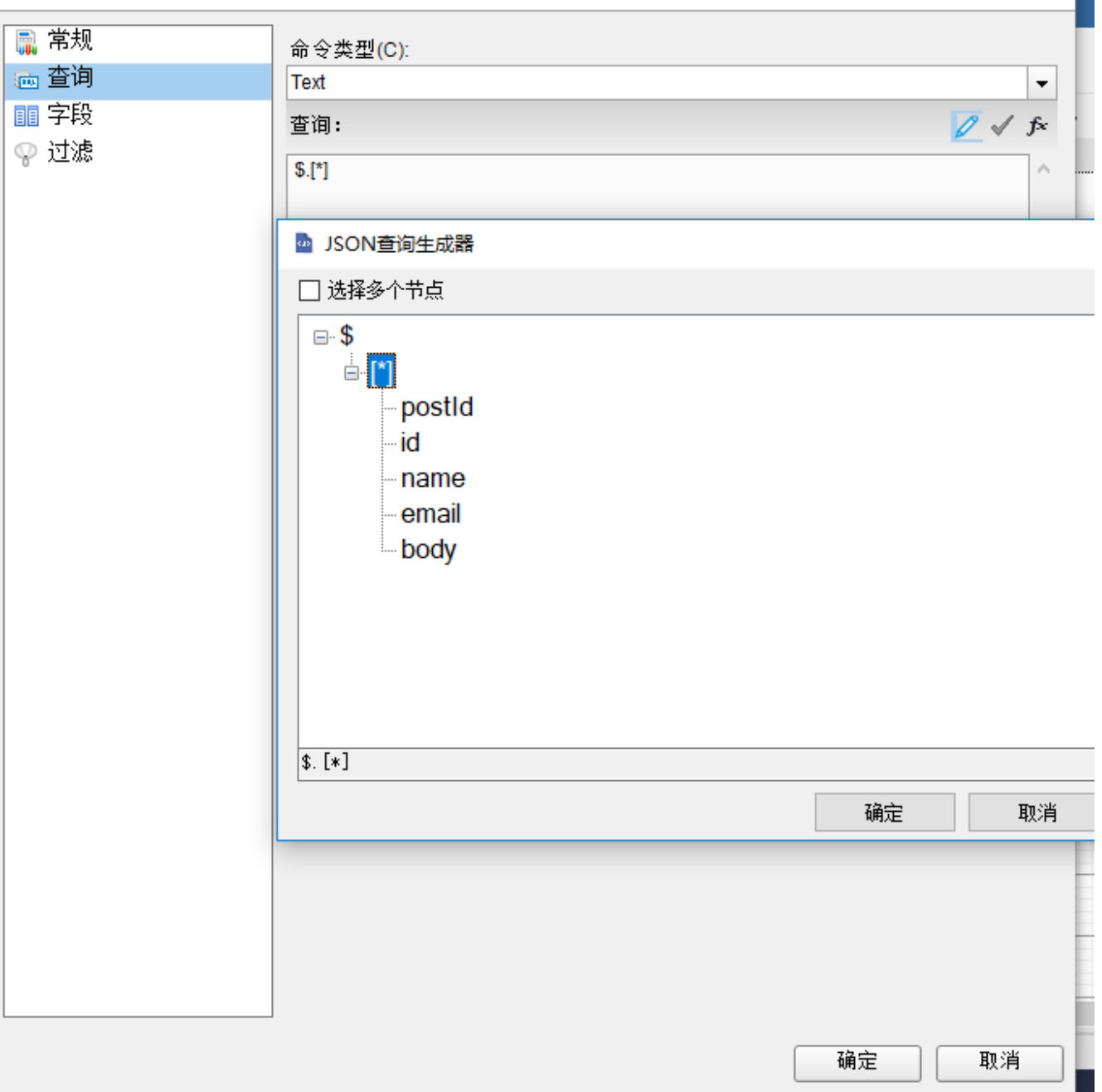

点击确定数据集即添加完成了。

## 添加表达式 JSON 数据源

在以上的步骤上,增加以下操作:

## 添加报表参数

1. 根据用户信息,动态配置数据源 URL

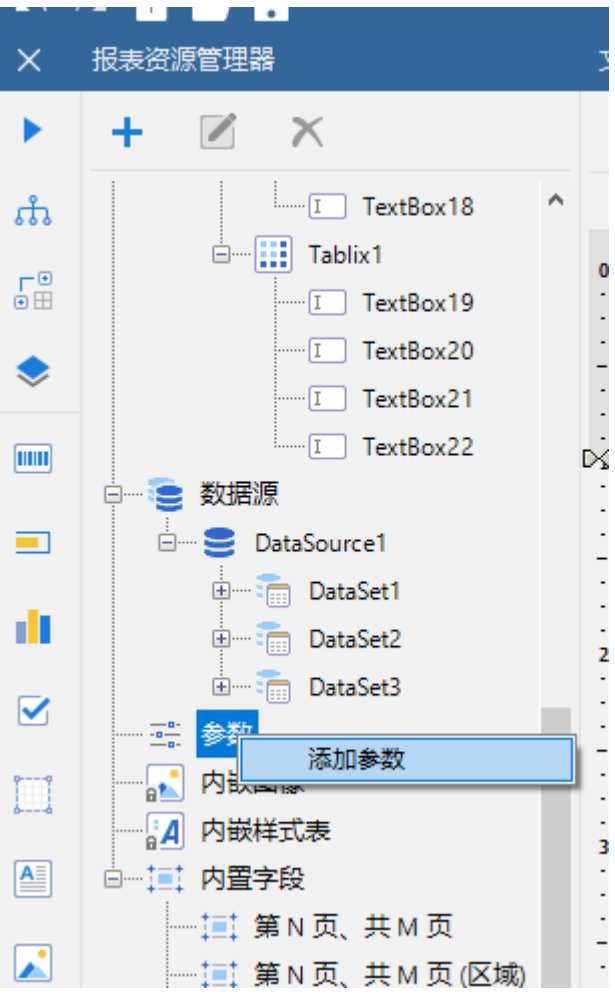

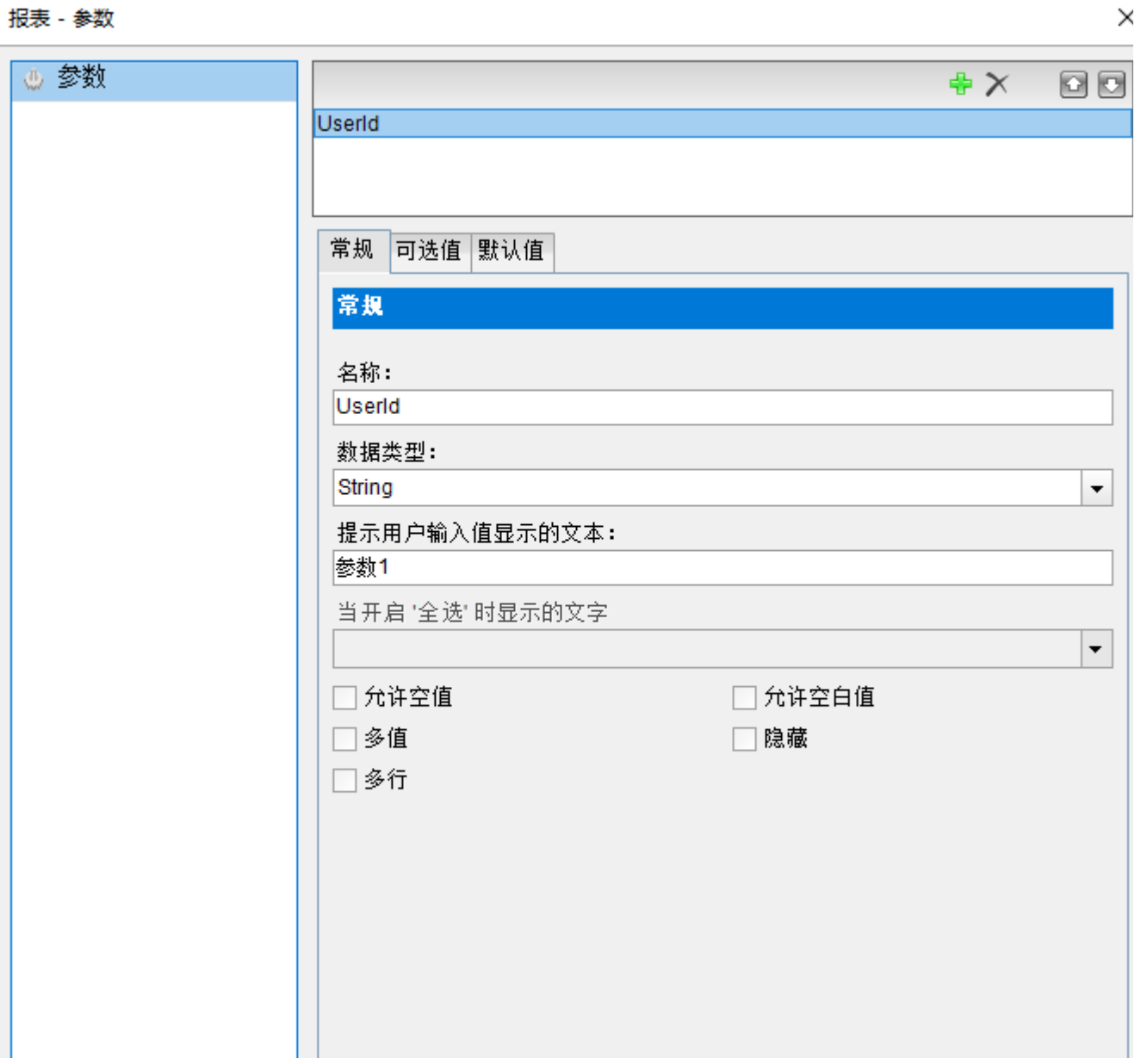

2. 设置数据源

选择表达式后→输入以下内容:[\[@UserId\]](http://jsonplaceholder.typicode.com/comments/id=[@UserId)表示参数引用。

="jsondoc=[http://jsonplaceholder.typicode.com/comments?id="+\[@UserId\]](http://jsonplaceholder.typicode.com/comments/id=[@UserId)

或直接选择连接字符串后,输入以下字符

="jsondoc=https://jsonplaceholder.typicode.com/posts?id="+Parameters!aaa.Value

#### 报表数据源 - 常规

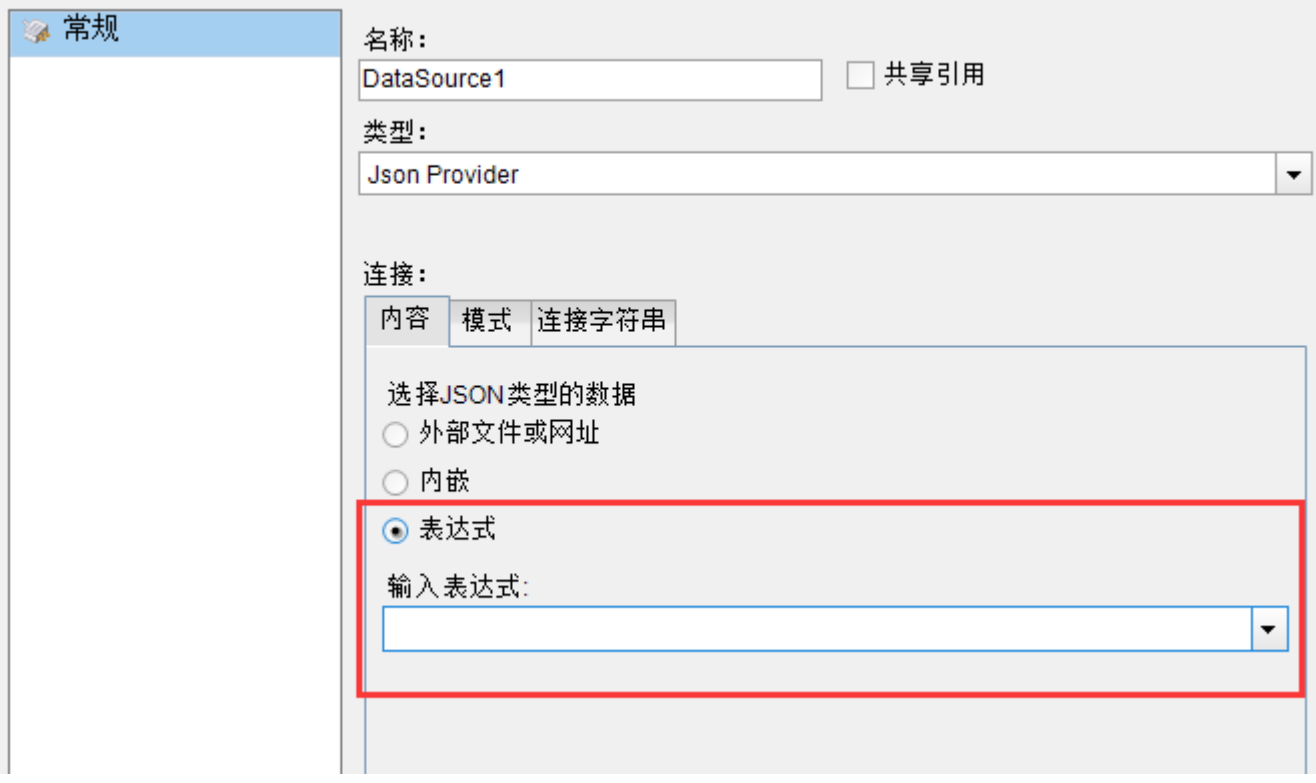

点击确定,即可根据用户输入的UserId就可以完成数据过滤。